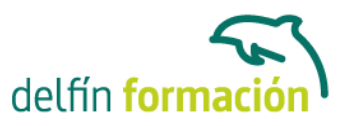

### **POWERPOINT 2007**

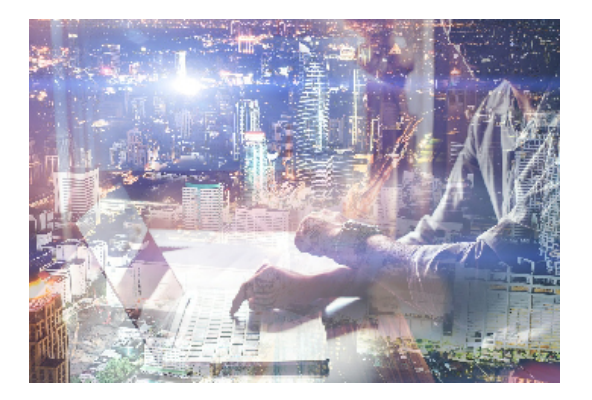

#### **Dirigido a: Objetivos:**

Programa destinado a la realización de presentaciones gráficas que ayudan a crear un efecto visual atractivo en exposiciones, conferencias, reuniones de trabajo… esta aplicación permite crear, visualizar, reproducir y secuenciar diapositivas estáticas o dinámicas, programar su exposición y sus transiciones, combinarlas con sonidos, vídeos, imágenes o gráficos. Este curso le permitirá conocer y dominar todas las funciones de este programa fácil de utilizar, y actualmente, el más usado para el diseño de presentaciones. El curso incluye simulaciones del programa real por lo que no es imprescindible tenerlo instalado. Además son numerosas las prácticas" paso a paso" descargables (PDF), así como las explicaciones audiovisuales y los cuestionarios.

#### **Contenidos formativos:**

- 1 Introducción a PowerPoint
- 1.1 Presentaciones gráficas
- 1.2 Entrar en la aplicación
- 1.3 Entorno de trabajo
- 1.4 Salir de la aplicación
- 1.5 Barra de herramientas de acceso rápido
- 1.6 Práctica simulada Entorno de PowerPoint
- 1.7 Cuestionario: Introducción a PowerPoint
- 2 Crear una presentación
- 2.1 Crear una nueva presentación en blanco
- 2.2 Crear una presentación utilizando plantillas
- 2.3 Aplicar color a presentaciones en blanco
- 2.4 Vistas de diapositivas
- 2.5 Elegir una vista predeterminada
- 2.6 Guardar una presentación
- 2.7 Guardar en modo compatibilidad
- 2.8 Propiedades de la presentación
- 2.9 Sistema de protección
- 2.10 Práctica Primera presentación
- 2.11 Práctica Almacenes Dilsa

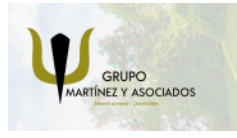

**3** 965 34 06 25 **8** 607 74 52 82 component informacion.es

(iii) www.delfinformacion.com

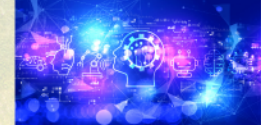

Nuevas Tecnologías

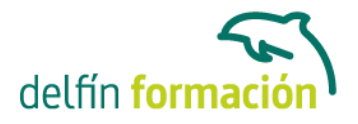

- 2.12 Práctica simulada Proteger y guardar una presentación
- 2.13 Cuestionario: Crear una presentación
- 3 Trabajar con presentaciones
- 3.1 Abrir una presentación
- 3.2 Introducir texto en las diapositivas
- 3.3 Añadir nuevas diapositivas
- 3.4 Tomar diapositivas de otras presentaciones
- 3.5 Página de notas
- 3.6 Encabezados y pies de página
- 3.7 Mostrar la presentación
- 3.8 Práctica Agregar una diapositiva
- 3.9 Práctica Completar Dilsa
- 3.10 Práctica Personalizar proyecto
- 3.11 Práctica Tomar diapositivas
- 3.12 Práctica Incluir encabezados y pies de página
- 3.13 Práctica Exposición
- 3.14 Práctica simulada Insertar una diapositiva de archivo
- 3.15 Práctica simulada Insertar pie de página
- 3.16 Cuestionario: Trabajar con presentaciones
- 4 Imprmir presentaciones
- 4.1 Vista en color o en escala de grises
- 4.2 Configurar página
- 4.3 Cómo imprimir
- 4.4 Vista previa
- 4.5 Práctica Blanco y negro
- 4.6 Práctica Modificar tamaños
- 4.7 Práctica simulada Personalizar una presentación
- 4.8 Cuestionario: Imprimir presentaciones
- 5 Edición avanzada
- 5.1 Ortografía
- 5.2 Revisión
- 5.3 Autocorrección
- 5.4 Insertar cuadros de texto
- 5.5 Formato de forma
- 5.6 Interlineado
- 5.7 Viñetas
- 5.8 Modificar el tipo de fuente
- 5.9 Reemplazar fuentes
- 5.10 Aplicar estilos a la fuente
- 5.11 Alineación

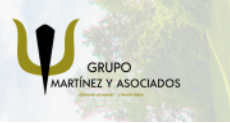

**3** 965 34 06 25 **3** 607 74 52 82 **O** info@delfinformacion.es (iii) www.delfinformacion.com

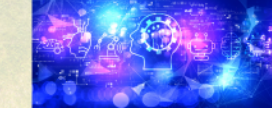

Nuevas Tecnologías

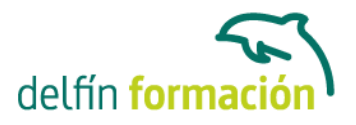

- 5.12 Cambiar mayúsculas y minúsculas
- 5.13 Buscar texto
- 5.14 Reemplazar texto
- 5.15 Insertar comentarios
- 5.16 Práctica Corrección
- 5.17 Práctica Aeropuerto
- 5.18 Práctica Salidas
- 5.19 Práctica Retocar Salidas
- 5.20 Práctica Cambios en la fuente
- 5.21 Práctica Señoras
- 5.22 Práctica Nota importante
- 5.23 Práctica simulada Cambiar la fuente
- 5.24 Práctica simulada Agregar un comentario
- 5.25 Cuestionario: Edición avanzada
- 6 Transiciones
- 6.1 Efectos de transición
- 6.2 Modificar la transición
- 6.3 Avanzar de diapositiva
- 6.4 Ocultar una diapositiva
- 6.5 Ensayar intervalos
- 6.6 Crear vínculos
- 6.7 Botones de acción
- 6.8 Presentaciones personalizadas
- 6.9 Práctica Transiciones
- 6.10 Práctica Ocultar Costes
- 6.11 Práctica Índice
- 6.12 Práctica Minipresentación
- 6.13 Práctica simulada Aplicar transiciones
- 6.14 Práctica simulada Insertar botón de acción
- 6.15 Cuestionario: Transiciones
- 7 Animaciones
- 7.1 Personalizar animación
- 7.2 Opciones de efectos
- 7.3 Opciones de intervalos
- 7.4 Opciones de animación de texto
- 7.5 Práctica Voltaje
- 7.6 Práctica Animación de Salidas
- 7.7 Práctica simulada Animar una diapositiva
- 7.8 Cuestionario: Animaciones
- 7.9 Cuestionario: Cuestionario final

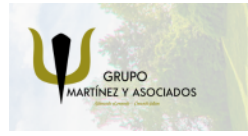

**3** 965 34 06 25 **3** 607 74 52 82 component informacion.es

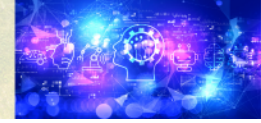

Nuevas Tecnologías

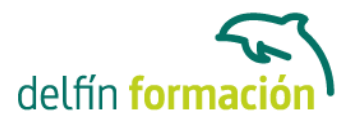

**Duración:** 20 Horas

**Fecha Inicio:** -

**Fecha Fin:** -

**Horario:** -

**Lugar Impartición:** Consultar

**Precio:** 140,00€

**Descuentos:** Precio único

**Tipo de Formación:** -

**Requisitos:** Consultar

**Calendario:** Estamos actualizando el contenido, perdona las molestías.

\* Delfín Formación es una entidad inscrita y acreditada en el registro de Centros y Entidades de Formación Profesional para el Empleo de la Comunidad Valenciana.

\* Si tienes cualquier duda, por favor llámanos al 965 34 06 25 o envíanos un WhatsApp al 607 74 52 82, te responderemos lo más rápido posible.

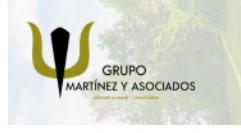

**3** 965 34 06 25 **3** 607 74 52 82 **O** info@delfinformacion.es

(iii) www.delfinformacion.com

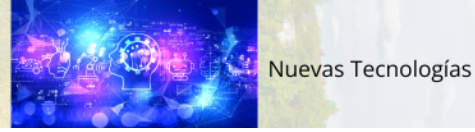